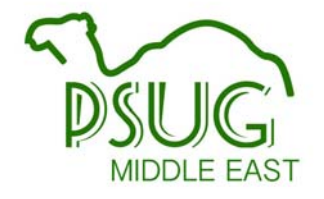

# Grading Overview Alicia Ohnstad Marcia Brenner Associates

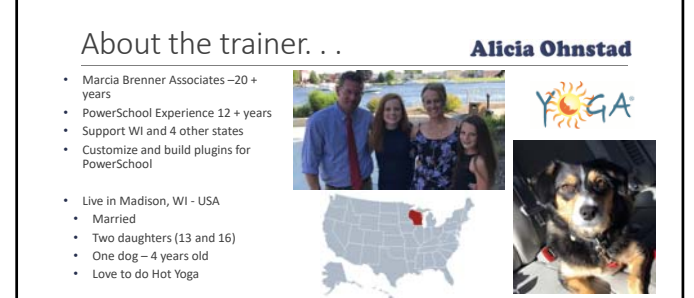

abohnstad@mba-link.com

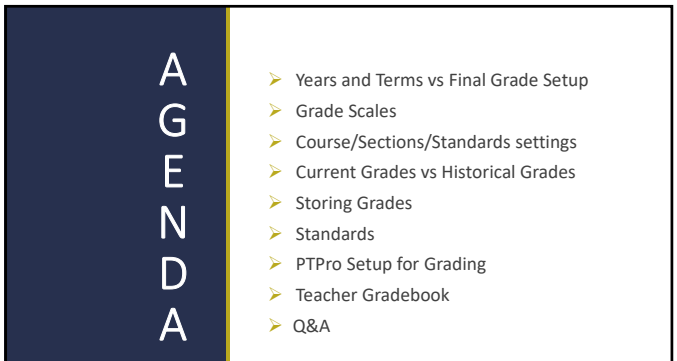

# Years & Terms vs Final Grade Setup<br>VEARS AND TERMS DEFINE COURSE SCHEDULING DATE RANGES

YEARS AND TERMS DEFINE COURSE SCHEDULING DATE RANGES FINAL GRADES DETERMINE DATE RANGES THAT CALCULATE TERM GRADES

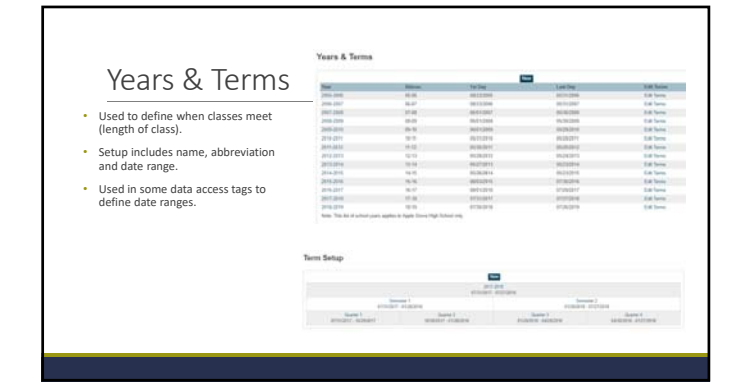

## Grading Periods: How Many? What For?

Each term must have *at least one* grading period defined for *any* grades to be given for classes scheduled to the term.

- Additional grading periods may be set up:<br>◦ award partial course credit at end of sub‐term<br>◦ keep permanent record of "progress" grades<br>◦ separately track an ECA score
- 
- 

## Final Grade/Reporting Term Setup

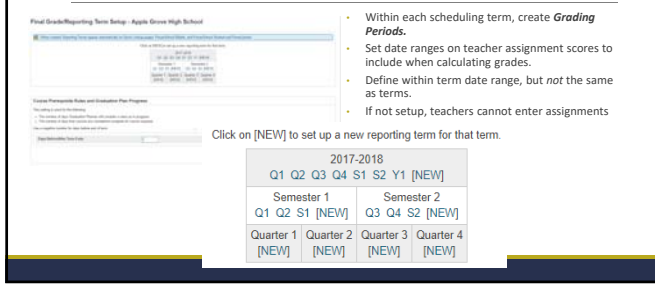

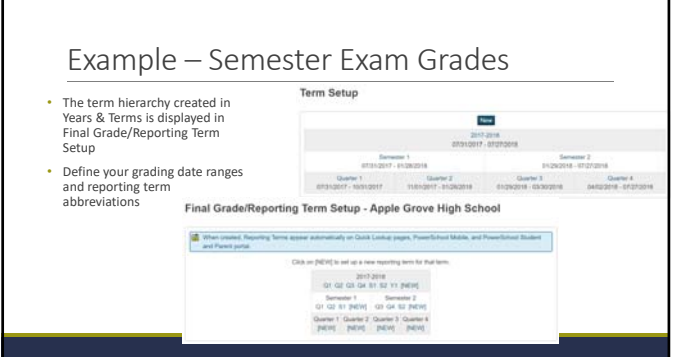

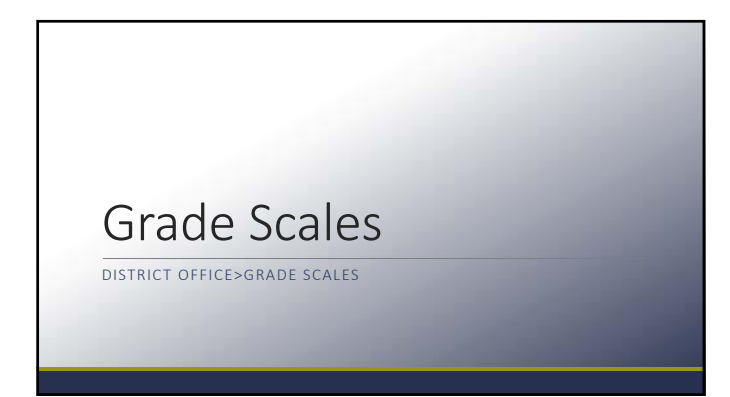

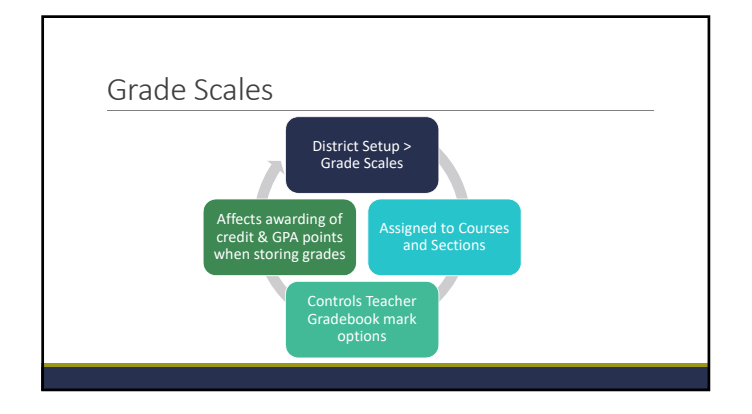

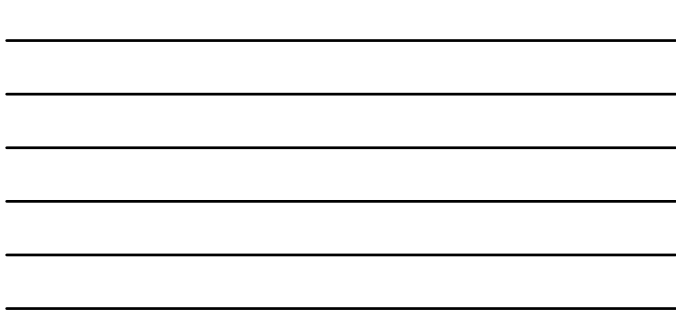

## Create/Edit Grade Scales

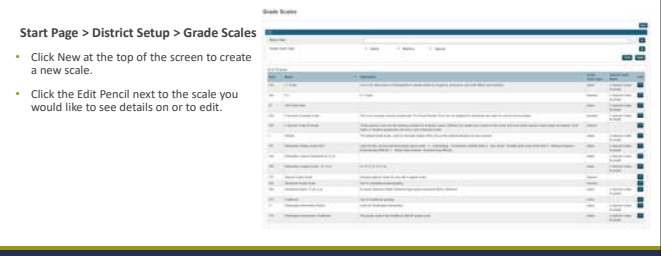

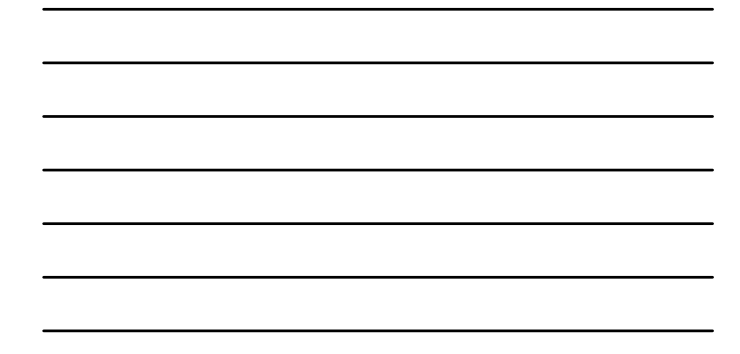

#### Alpha Grade Scale An alpha grade scale uses letter grades such as A, B, and C+ or E, S, and N, or descriptive grades such as Excellent, Satisfactory, and Unsatisfactory. Create Grade Scale: ME PSUG Alpha Main Scale Name ME PSUG Apha Type Apha .  $\mathcal{L}(\mathcal{A})$ Use Traditional Grade

DradeScale for ME PSUG anutely 3978 characters left

Description

■ \*

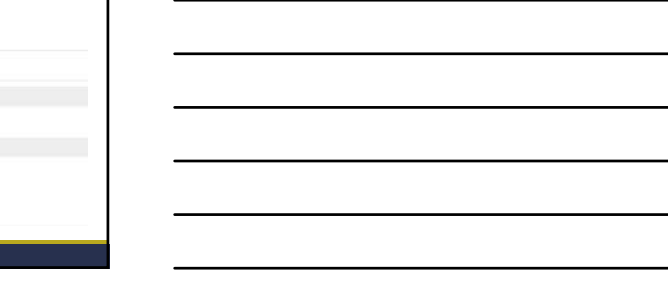

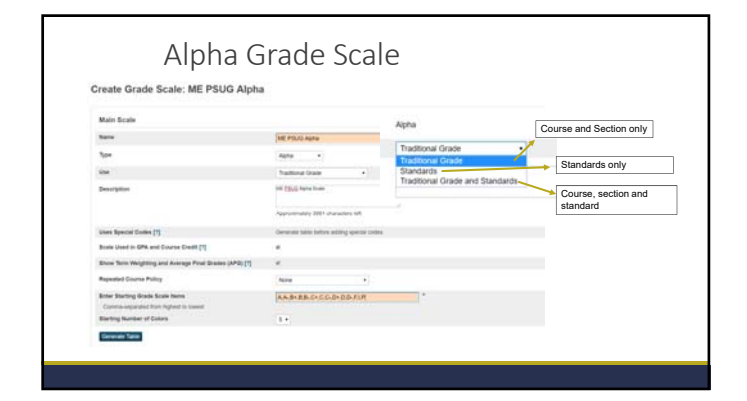

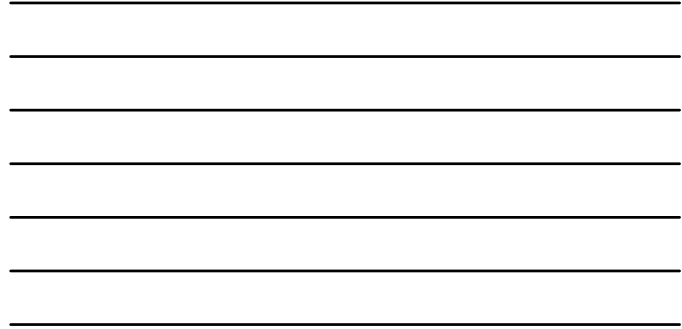

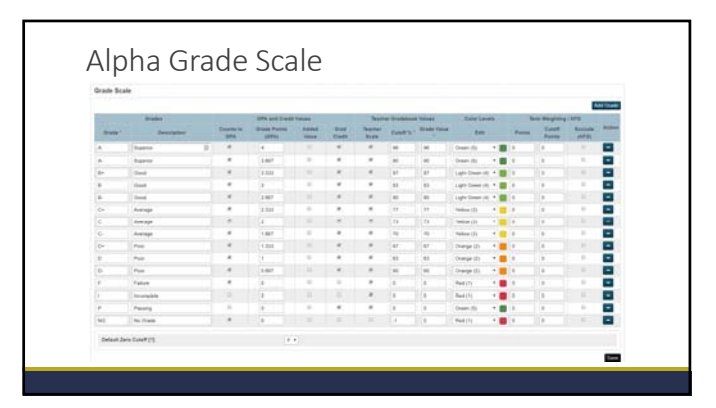

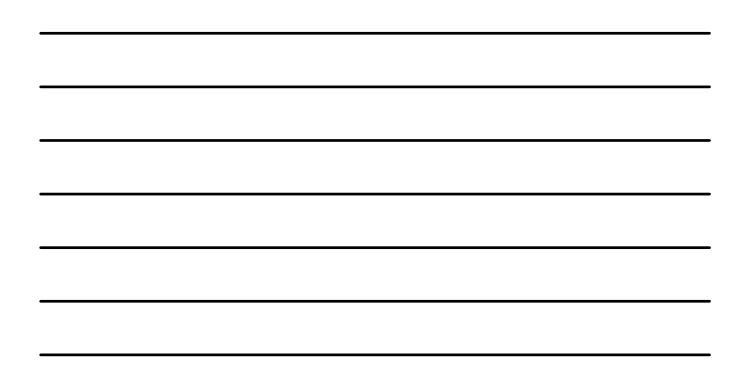

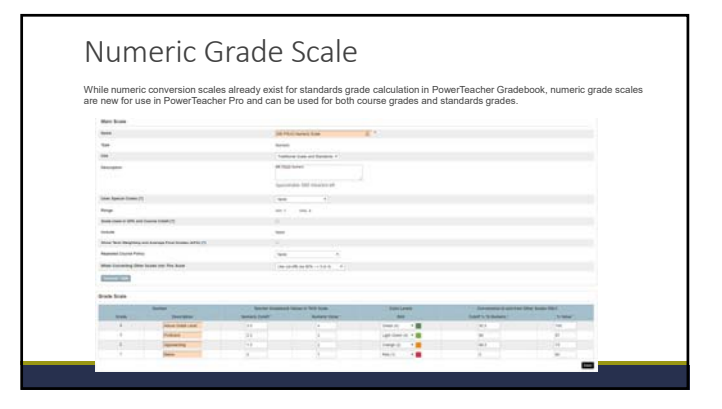

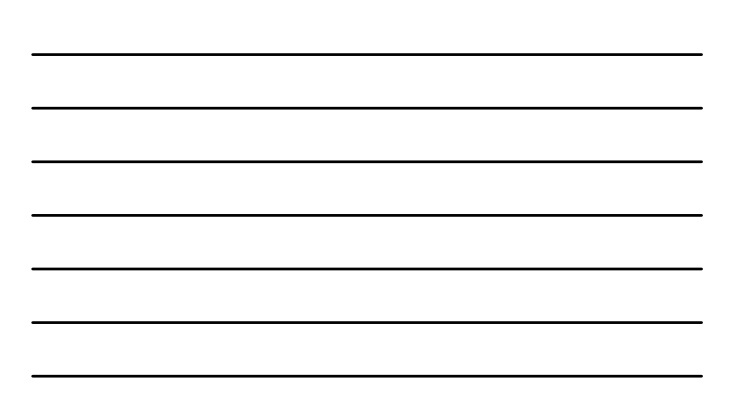

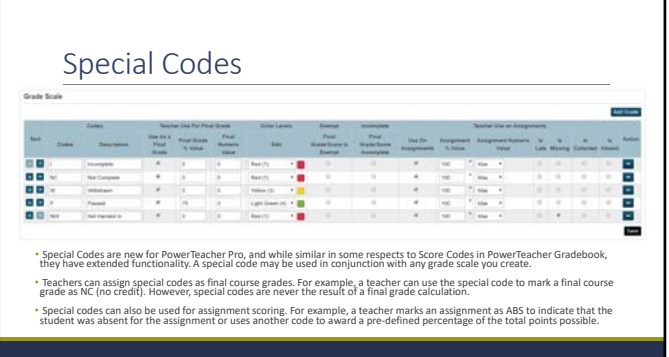

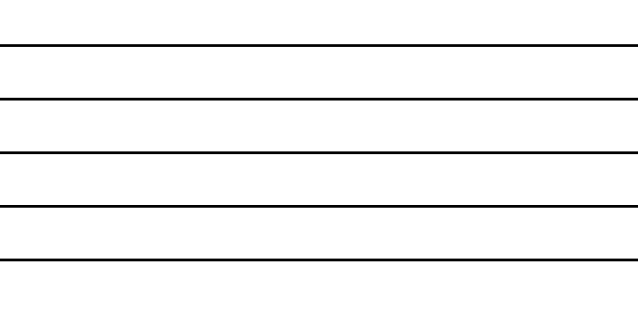

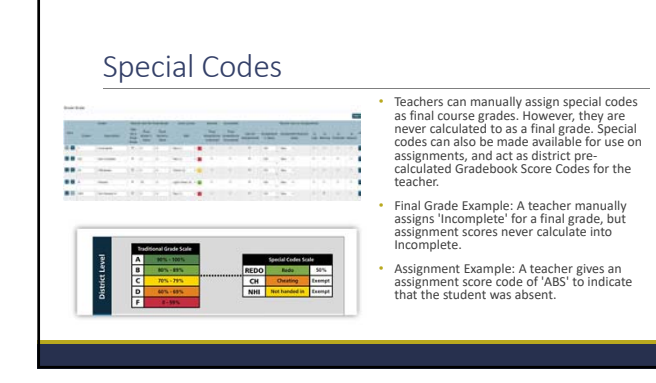

# Course/Sections/ **Standards**

## Course – Grade Scale Setting

Grade Scale GPA Added Value Points Exclude from GPA? **Exclude from Class Rank?** Exclude from Honor Roll? Use The Course For Lunch Exclude On Report Cards/Transcripts

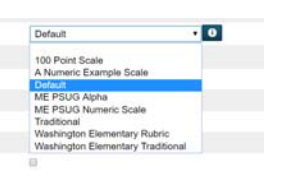

## Section – Grade Scale Setting

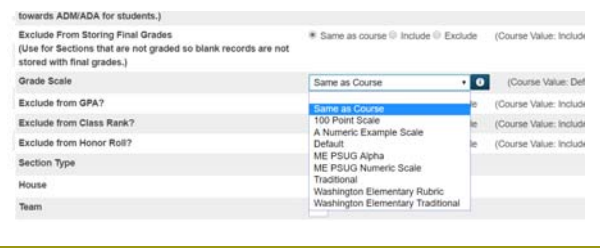

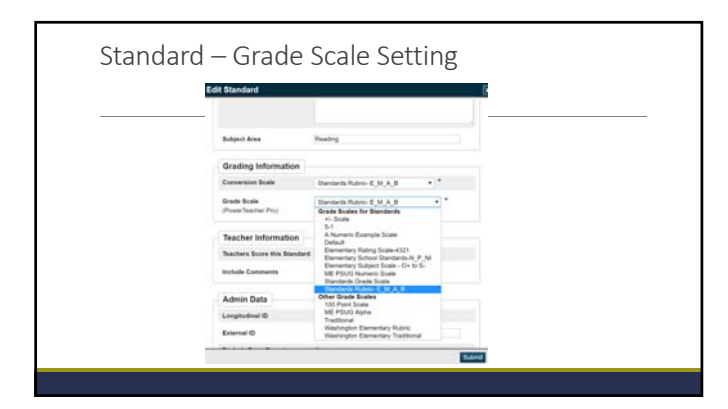

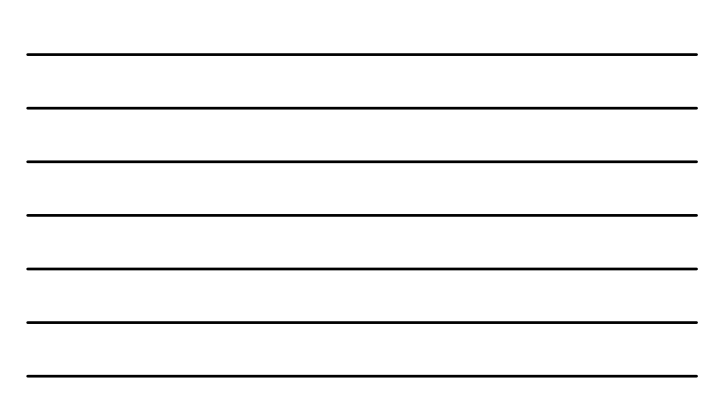

# Current Grades vs Historical Grades

SELECT STUDENT – QUICK LOOKUP SELECT STUDENT – HISTORICAL GRADES

### Current Grades – Quick Lookup

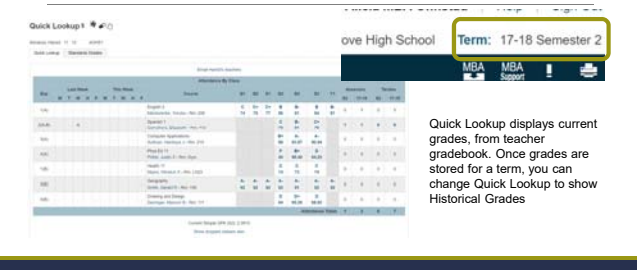

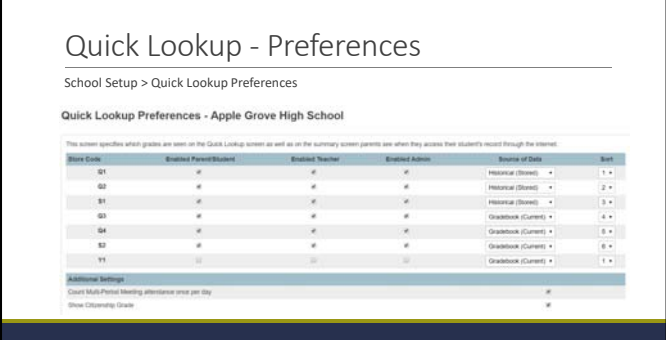

 $\Gamma$ 

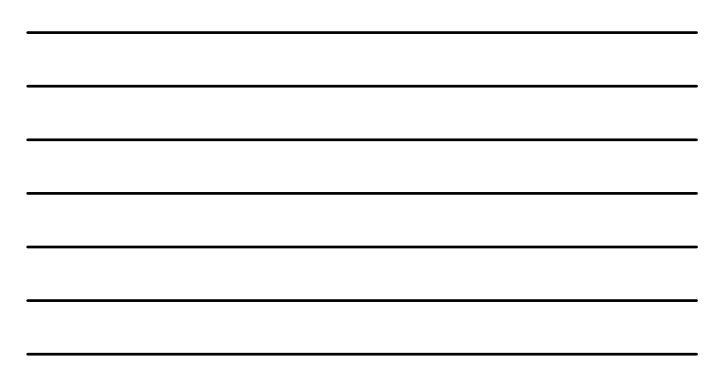

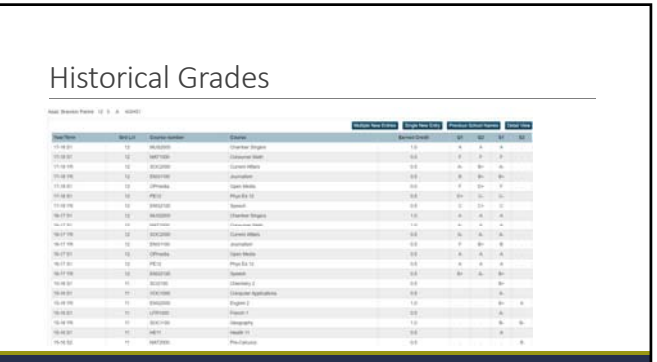

### Sources of Final Grades

#### **Permanently Store**

•Process run in PowerSchool at School level at end of each grading period •Collects assignment scores from Gradebook for enrolled classes & calculates overall mark ("final grade") •Saves to Stored Grades table

#### **Manually Enter/Import**

•Staff with PowerSchool Admin access manually enter grade information directly in student Historic Grades

• Import data file of grades & related settings is imported to Stored Grades table

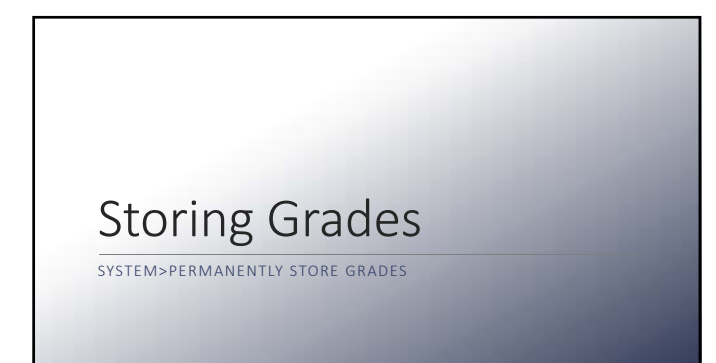

## Permanently Store Grade

• Must run from within each school • System Administrator > Permanently Store Grades

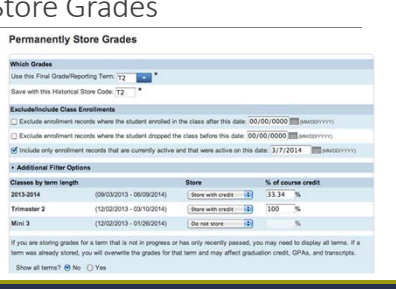

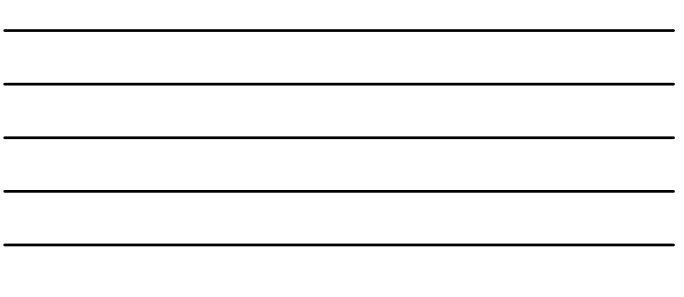

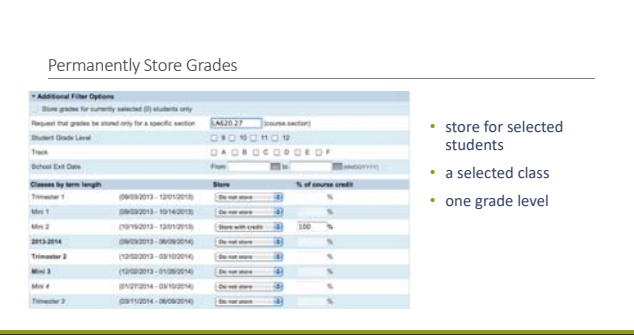

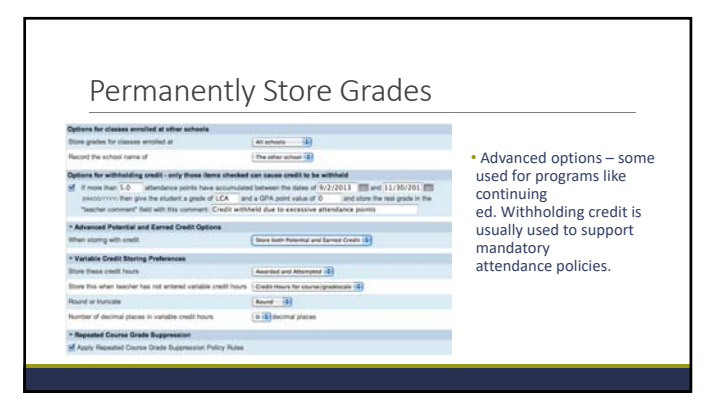

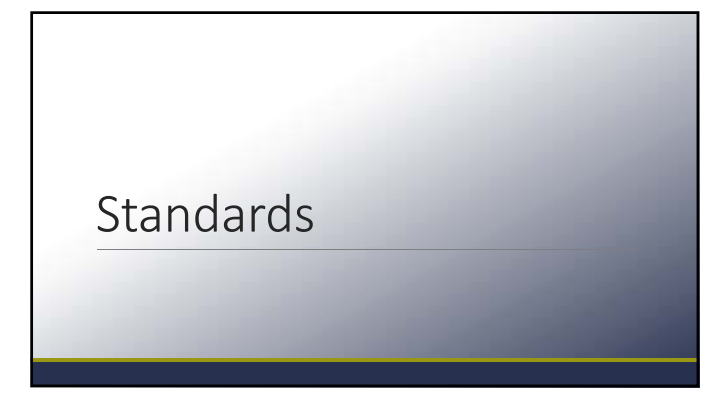

## Quick Lookup ‐ Standards

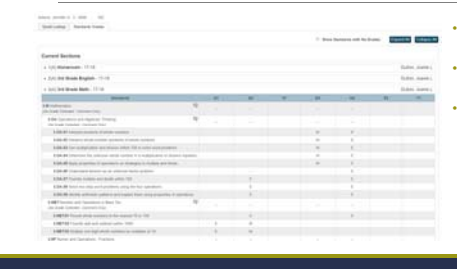

## • Standards are pulling from PTPro (or PT Gradebook) • You are seeing 'final' standard grades here

• Most likely if you see scores here before the end of the term, the teacher has set gradebook to auto‐calculate final standard grades

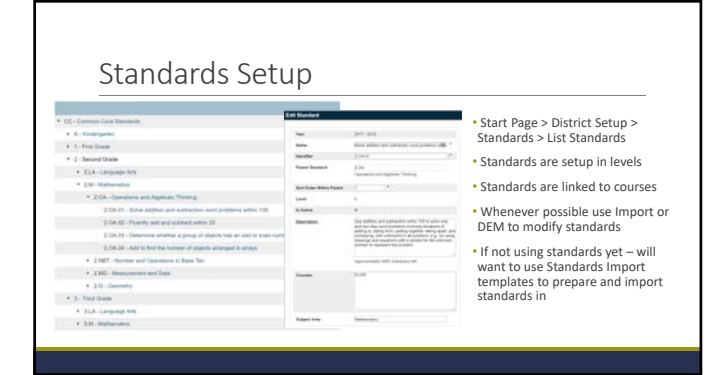

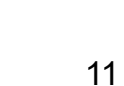

## Admin Setup for PowerTeacher Pro

WHAT THE DISTRICT AND/OR SCHOOL CAN SETUP FOR TEACHERS

### PowerTeacher Pro Settings

#### Gradebook Setup

Definiut Gradebook Type<br>
Set the definiti gradebook for newly created sections,<br>
Display Settings<br>
Display Settings<br>
Display Setting grades (moving standards and Display Setting Setting Setting Setting Setting Setting Sett

### District Categories for Teachers

**Grade Calculations** 

#### Manage Next Year Calculations Standards Grade Preferences Traditional Grade Calculation Formulas Traditional Grade Preferences

Create the calculations for the next school year prior to the end-of-year process. Determine the standards grades calculation settings for each school in the district.<br>Set up the traditional grade calculation formula. Determine additional traditional grade calculation settings for each school in the district.

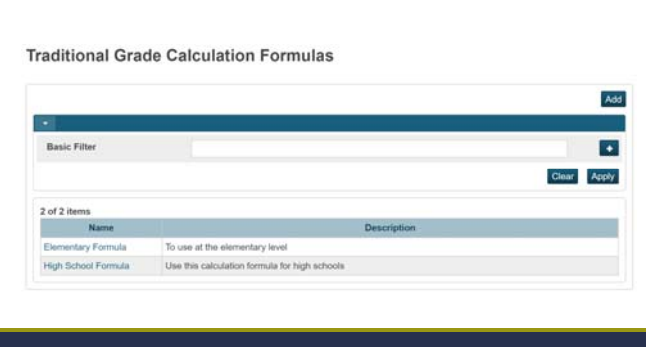

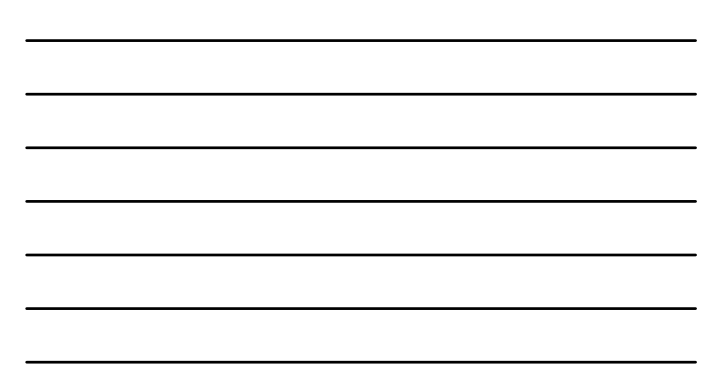

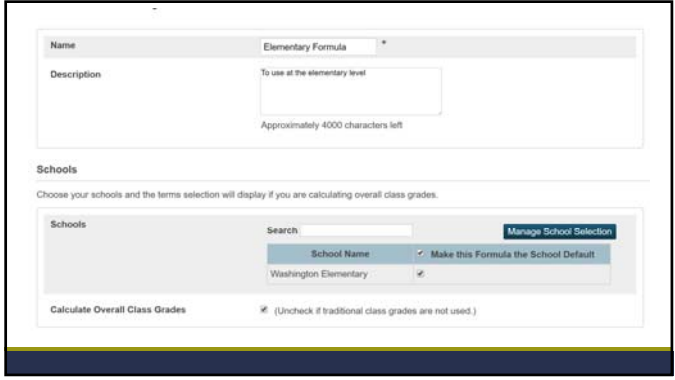

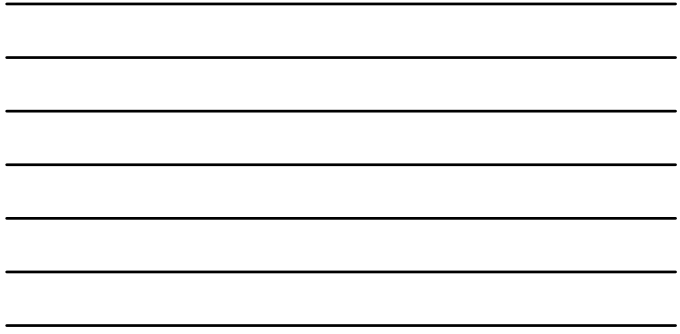

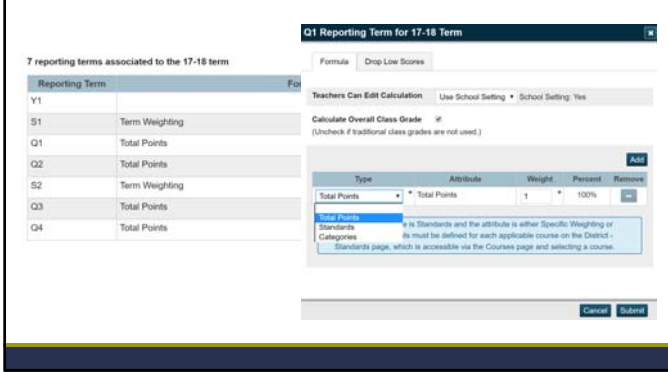

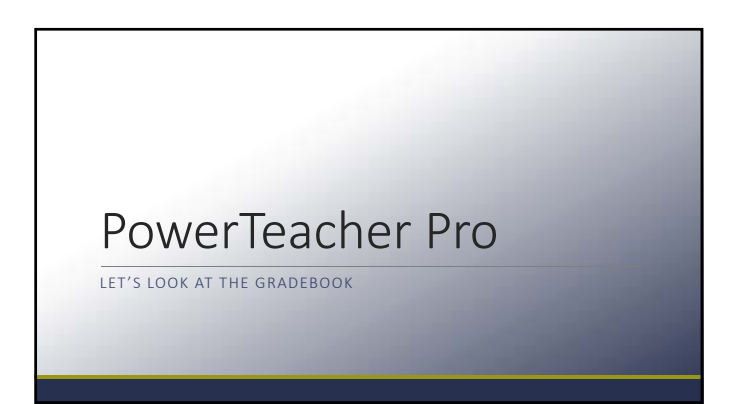

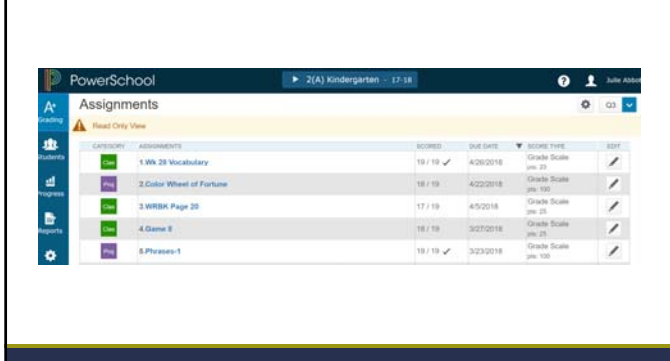

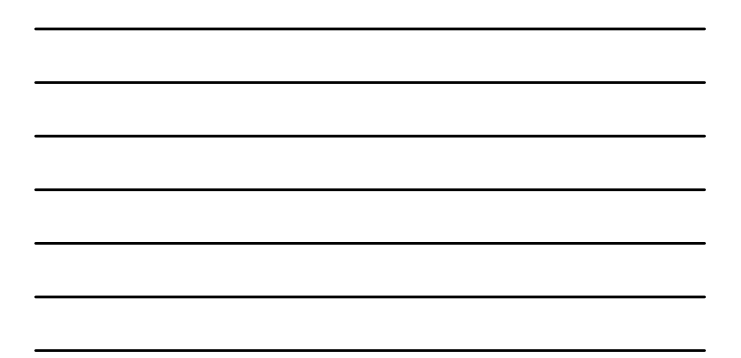

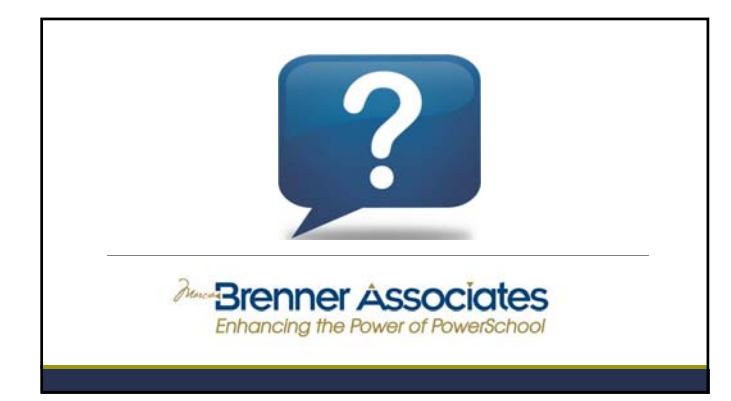

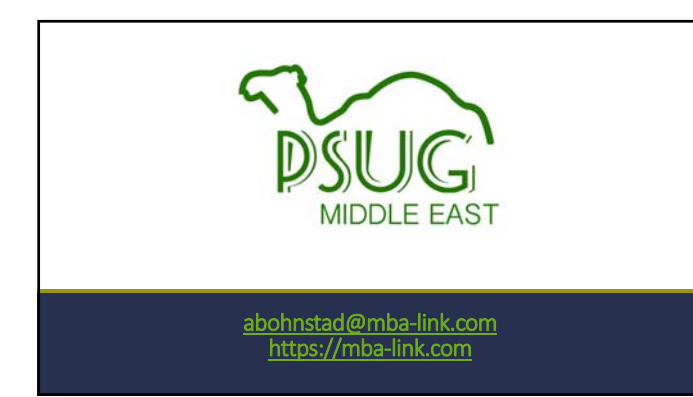